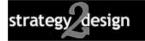

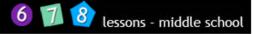

Animation Lesson 1

Make a shape using the auto shapes palette in PowerPoint. Then animate you shape by making the following transformations in any order.

- Change the color of the shape (from its automatic blue color)
- Move the shape around the screen in smooth motion
- Zoom in close up
- Pull back wide shot
- Rotate the shape

Make an interesting ending

## Vocabulary:

cel (cellophane) script storyboard inbetweens or tweens slide or frame emotion dark humor light humor context cues

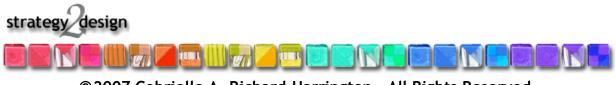

© 2007 Gabrielle A. Richard-Harrington. All Rights Reserved.